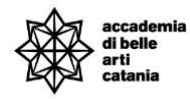

## A.A. 2023-2024

# GUIDA IMMATRICOLAZIONE CONCORSI FORMAZIONE INSEGNATI

La seguente guida illustra la procedura per effettuare l'immatricolazione per i corsi relativi alla formazione insegnanti

# Sommario

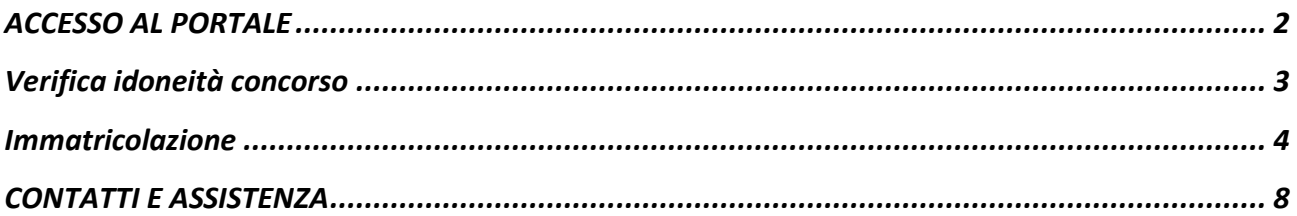

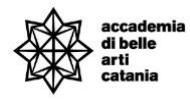

## <span id="page-1-0"></span>ACCESSO AL PORTALE

Si può effettuare l'accesso al portale collegandosi alla home del portale Cineca Esse3 dal seguente link<https://abact.esse3.cineca.it/Root.do>

Si può effettuare l'accesso da:

- Menu > Login

### (oppure)

- Menu > Login con SPID

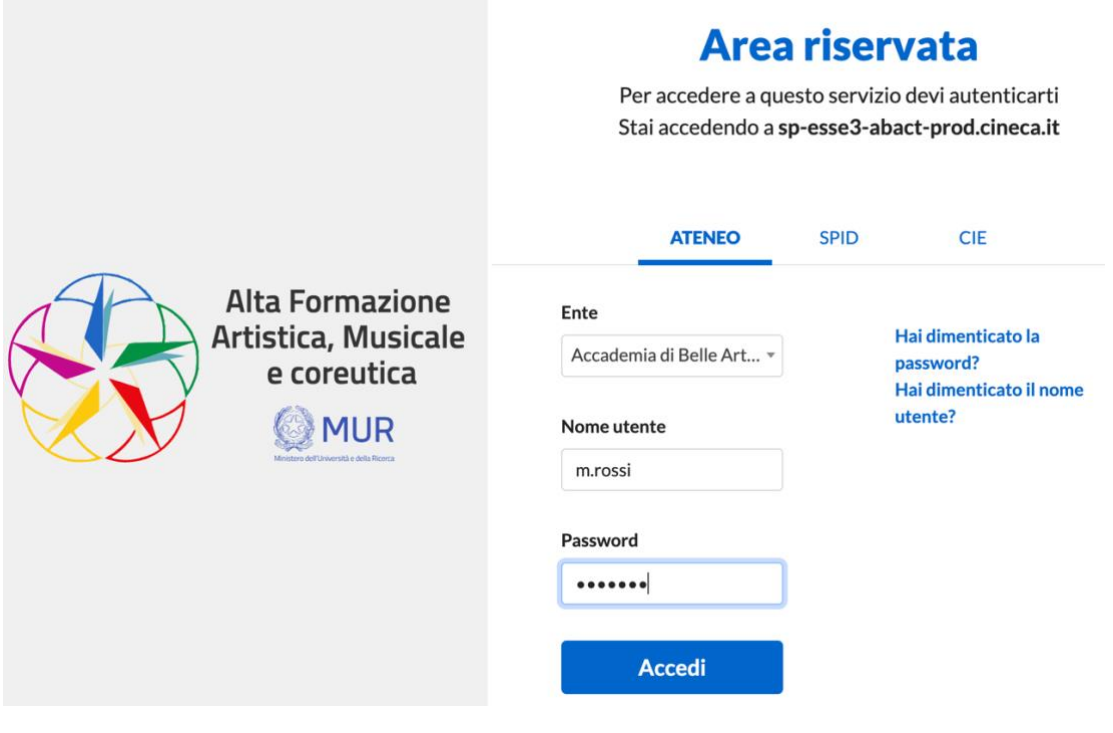

In caso di password e/o nome utente dimenticato si possono utilizzare le funzioni "*Hai dimenticato la password?*" e "*Hai dimenticato il nome utente*".

Bisogna inserire l'email che è stata utilizzata in fase di prima registrazione al portale.

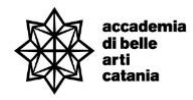

# <span id="page-2-0"></span>Verifica idoneità concorso

Per potersi immatricolare ad un corso è necessario avere l'idoneità alla domanda presentata.

La verifica può essere effettuata entrando nel dettaglio della domanda del concorso alla voce esisto valutazione.

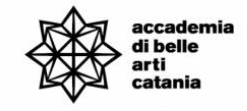

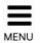

### Riepilogo iscrizione concorso

Il processo di iscrizione al concorso è stato completato con successo.

Si ricorda che come da Art. 2 del bando l'Accademia si riserva di NON avviare i percorsi nel caso in cui le iscrizioni per ciascuna classe di concorso siano inferiori a 3. Inoltre in merito al possesso dei requisiti l'amministrazione si riserva di verificare quanto autocertificato dai candidati e di adottare in qualsiasi momento, nei confronti di coloro che risultano sprovvisti dei titoli dichiarati, l'esclusione dal percorso.

Per maggiori info consultare il bando.

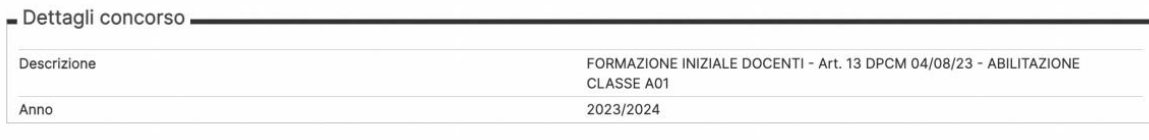

#### Valido per

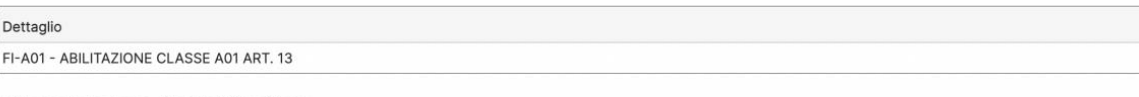

#### Esito valutazione titoli/abilitazione

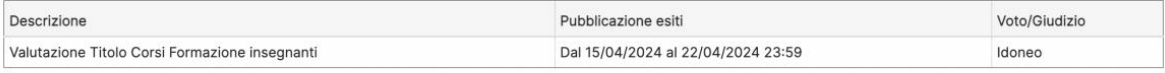

#### Titoli di valutazione

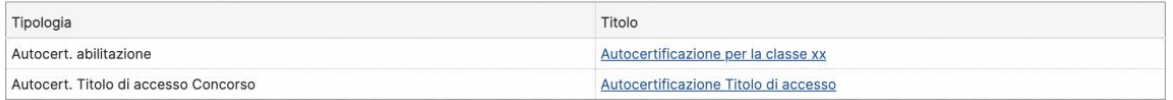

#### Link utili

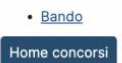

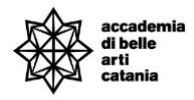

# <span id="page-3-0"></span>Immatricolazione

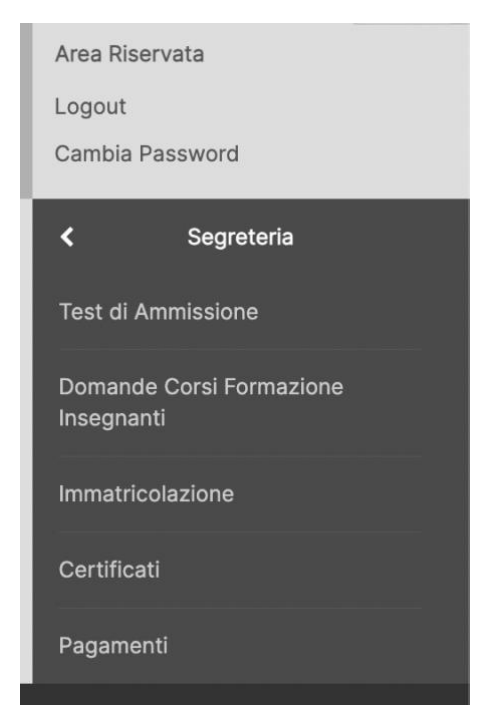

## Dal menu procedere su Segreteria > **Immatricolazione**

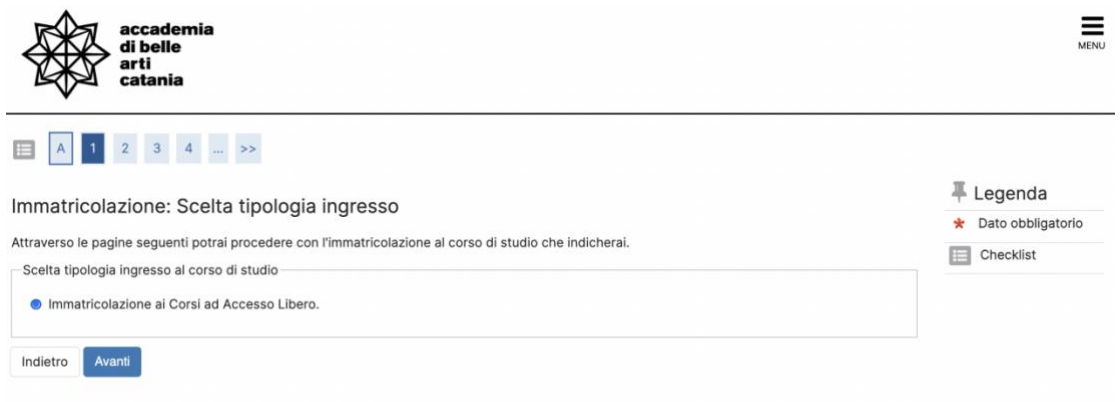

Selezionare "Immatricolazione ai Corsi ad Accesso Libero" e cliccare su **Avanti**

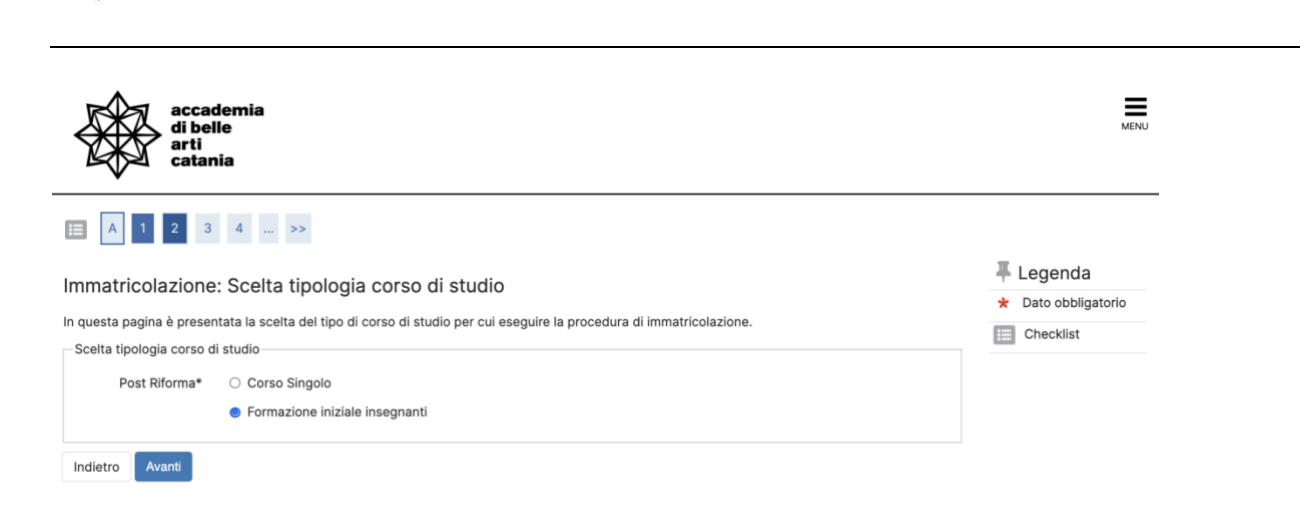

### Selezionare "Formazione iniziale insegnanti" e cliccare su **Avanti**

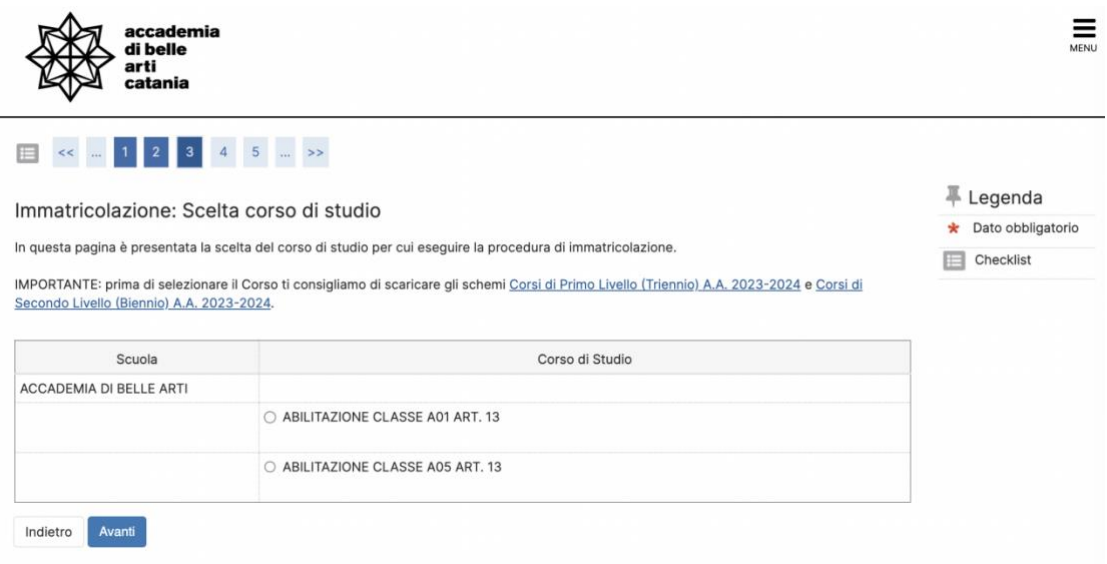

Selezionare la classe di abilitazione e cliccare su **Avanti**

### *Nota:*

*Il processo di immatricolazione andrà a buon fine solo se si è idonei al percorso di abilitazione selezionato.*

*Inoltre si ricorda che il bando potrebbe prevedere l'immatricolazione ad una singola classe di concorso e quindi il sistema bloccherebbe eventuali immatricolazioni multiple.*

Corsi

Formazione Insegnanti

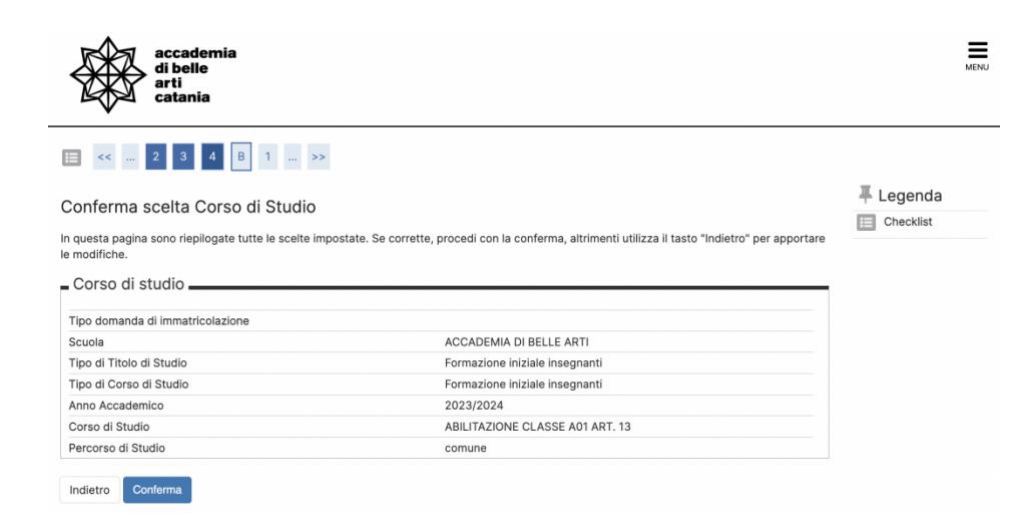

## Verificare i dati e cliccare su **Conferma**

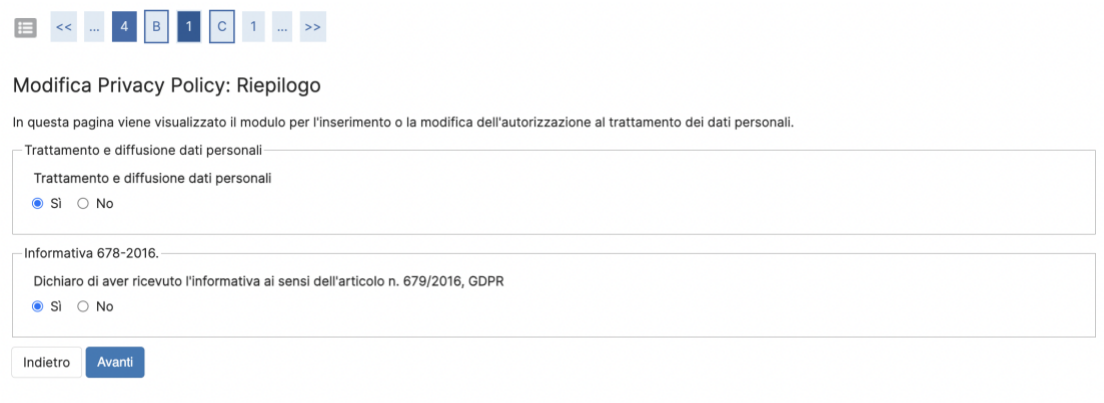

# Dare i consensi sulla Privacy Policy cliccare su **Avanti**

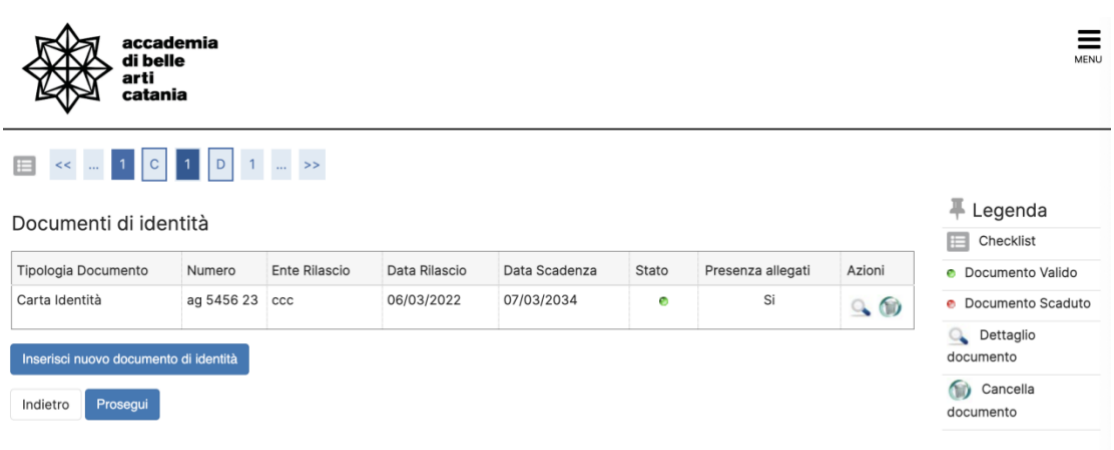

Verificare i dati del documento di identità e cliccare su **Avanti**

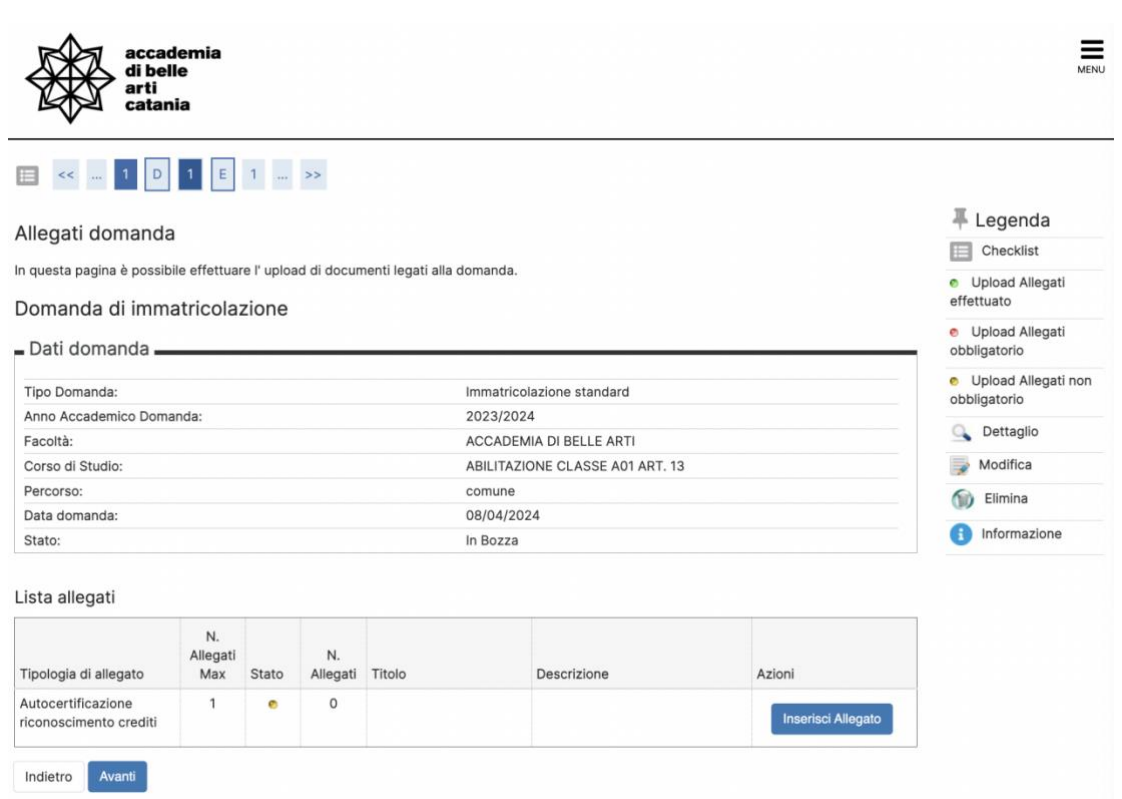

In questa sezione è possibile allegare il file per il riconoscimento crediti. Allegare il file e cliccare su **Avanti**

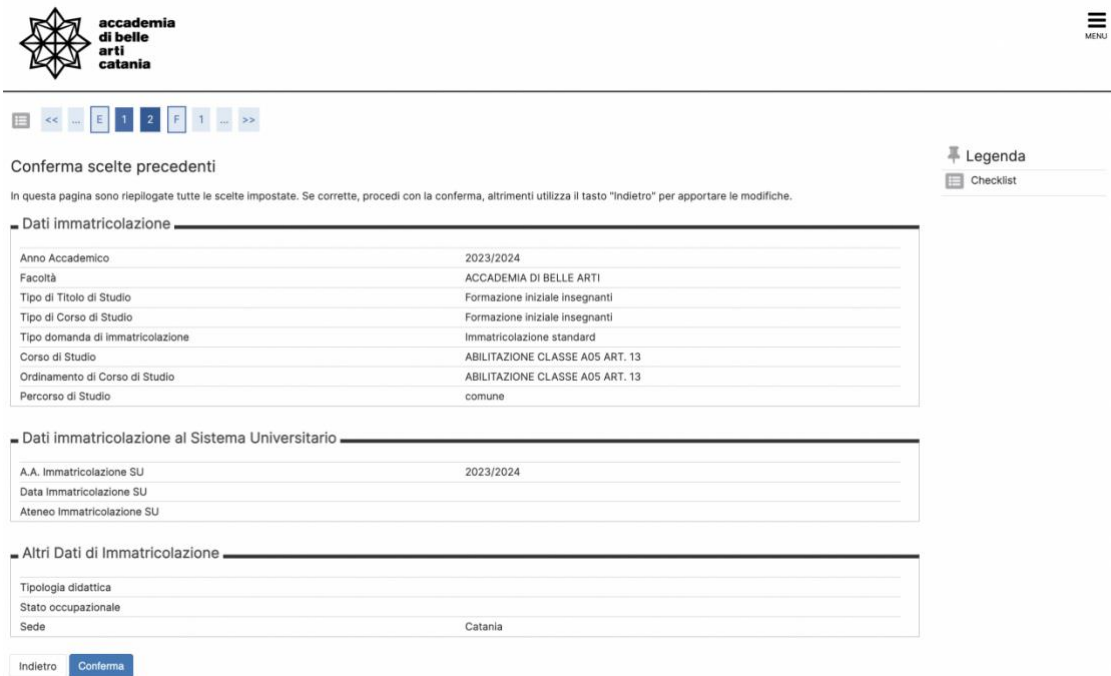

Verificare i dati e cliccare su **Conferma**

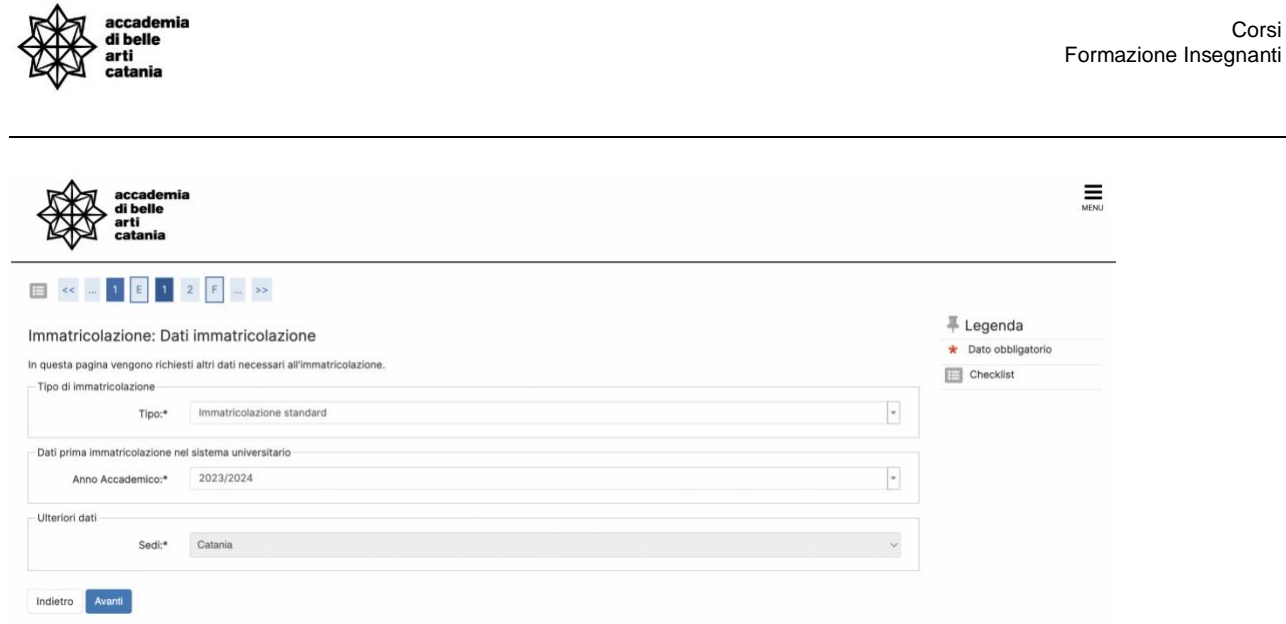

Corsi

Cliccare su **Avanti**

# <span id="page-7-0"></span>CONTATTI E ASSISTENZA

Per ricevere assistenza relativa alle procedure di immatricolazione è possibile rivolgersi alla **Segreteria Didattica** inviando una email all'indirizzo [formazioneinsegnanti@abacatania.it](mailto:formazioneinsegnanti@abacatania.it)